# PORTALE COLLABORATORI VERSIONE 1.6.010 DESCRIZIONE FUNZIONALITA' COLLABORATORI

Il presente documento descrive alcune variazioni nelle funzionalità del Portale Collaboratori:

- messaggio bloccante su upload espletamento per parcella vuota
- invio aggiornamento coordinate bancarie
- doppia digitazione degli numero fattura da proforma
- distinzione 'persona fisica/giuridica' e digitazione CodiceFiscale/PartitaIVA beneficiario pagamento
- visualizzazione anticipazioni su dettaglio proforma

## 1. Messaggio su Upload Espletamento per parcella vuota. (Solo Auto)

In caso di Upload Espletamento da Software Peritale, se la parcella non è valorizzata, verrà mostrato il seguente messaggio:

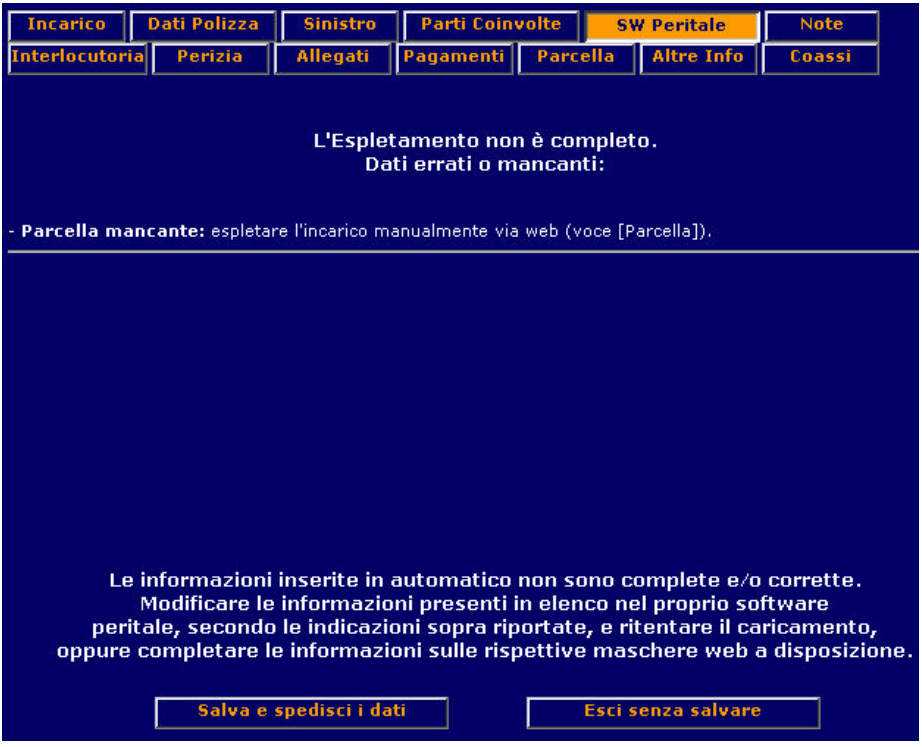

### 2. Invio aggiornamenti Coordinate Bancarie

Per inviare nuove Coordinate Bancarie aprire la finestra "Comunicazione" nel Menù a sinistra e scegliere "Coordinate Bancarie".

La schermata delle Coordinate Bancarie presenta i campi: ABI, CAB, CIN, Nr. C./C. (obbligatori), COD Paese e CIN Internazionale (facoltativi).

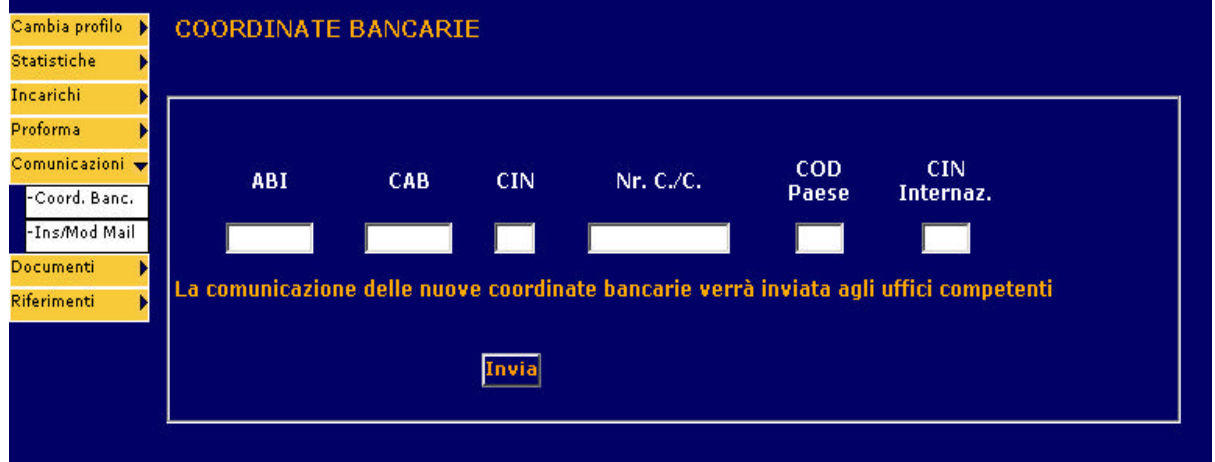

Una volta digitati correttamente tutti i campi e premuto il tasto "Invia" apparirà a video un messaggio di conferma:

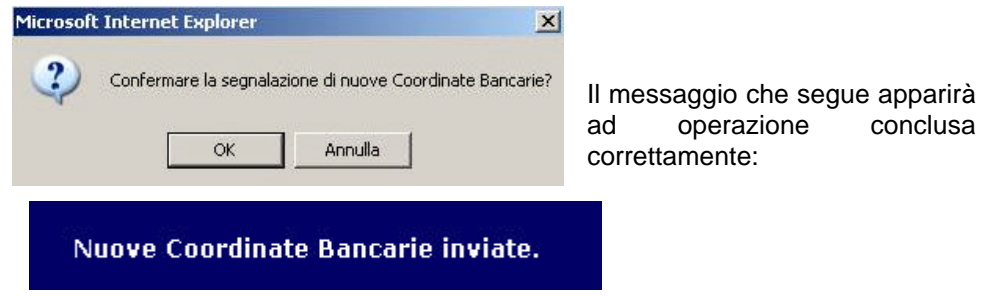

#### 3. Doppia digitazione del Numero Fattura da Proforma

Per una verifica della correttezza dei dati inseriti, in quanto verranno poi registrati a sistema come numero e data fattura effettivi e trasferiti al sistema centrale, si richiede la doppia digitazione di entrambe le informazioni, con un messaggio a video, che ripresenta i dettagli e richiede nuovamente l'inserimento dei dati:

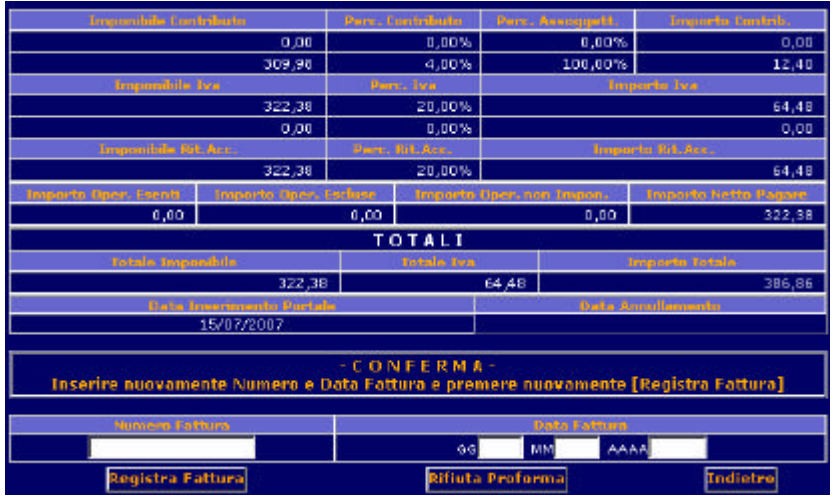

Qualora i dati inseriti in fase di conferma fossero diversi, il sistema considererà questi come effettivi e segnalerà l'avvenuta modifica con il seguente messaggio:

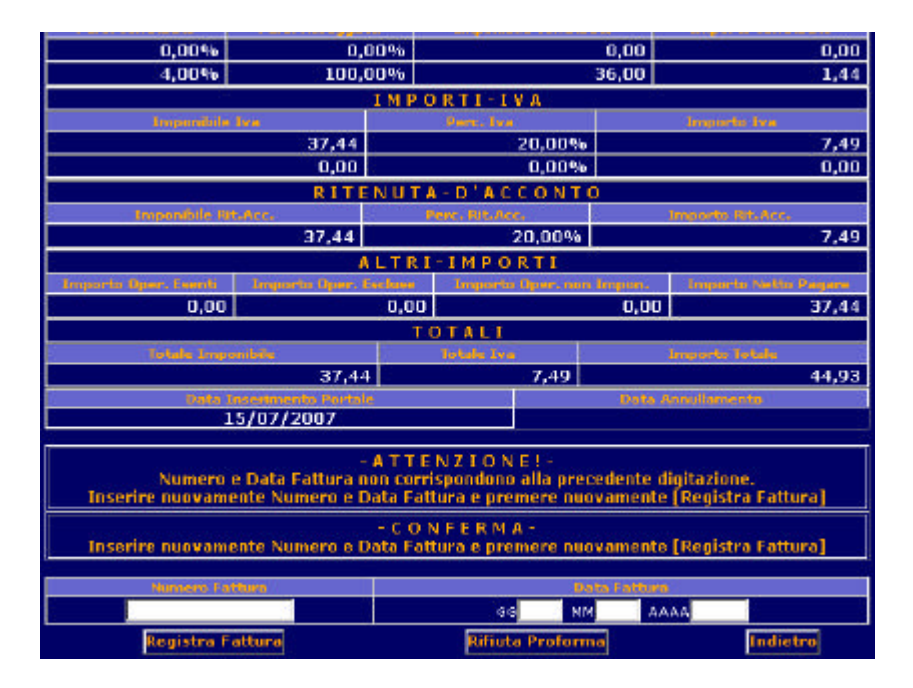

Tale sequenza si ripeterà finché per **due volte consecutive** non saranno inseriti gli stessi identici valori, che saranno considerati definitivi.

### 4. Gestione Beneficiario con differenza PF / PG e P. Iva / C. Fisc

Il beneficiario del pagamento dovrà obbligatoriamente essere definito come Persona Fisica (PF) o Giuridica (PG), con relativa informazione di Codice Fiscale o Partita IVA.

In fase di inserimento di un pagamento da web, di caricamento dello stesso da software peritale, o di autorizzazione di un pagamento esistente, verrà controllata la validità del Codice Fiscale o della Partita IVA inseriti (controllo check digit solo per la partita IVA). Per le sole perizie AUTO, il dato sarà considerato obbligatorio in fase di salvataggio.

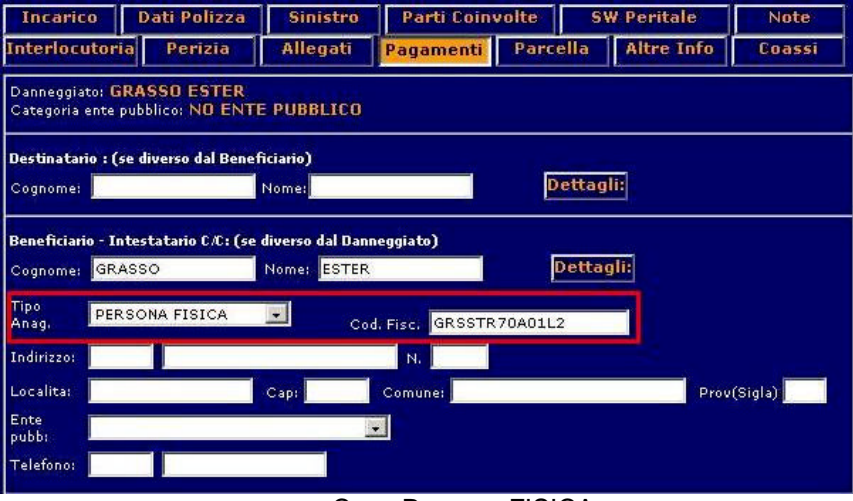

Caso Persona FISICA

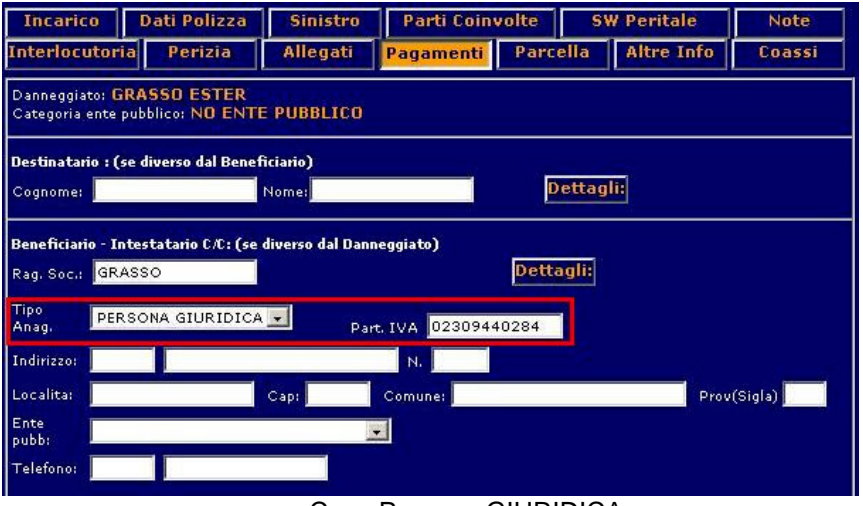

Caso Persona GIURIDICA

## 5. Visualizzazione anticipazioni su Dettaglio Proforma.

All'interno della visualizzazione del dettaglio incarichi sul Proforma, è stata riportata la voce Anticipazioni . Inoltre è stato leggermente rivisto il layout di presentazione, per migliorarne la leggibilità. Sono stati per questo riorganizzati i vari importi e totali, ed è stata riordinata la lista incarichi in modo da presentarsi nello stesso ordine con cui è visibile sulla stampa della fattura. Di seguito un esempio:

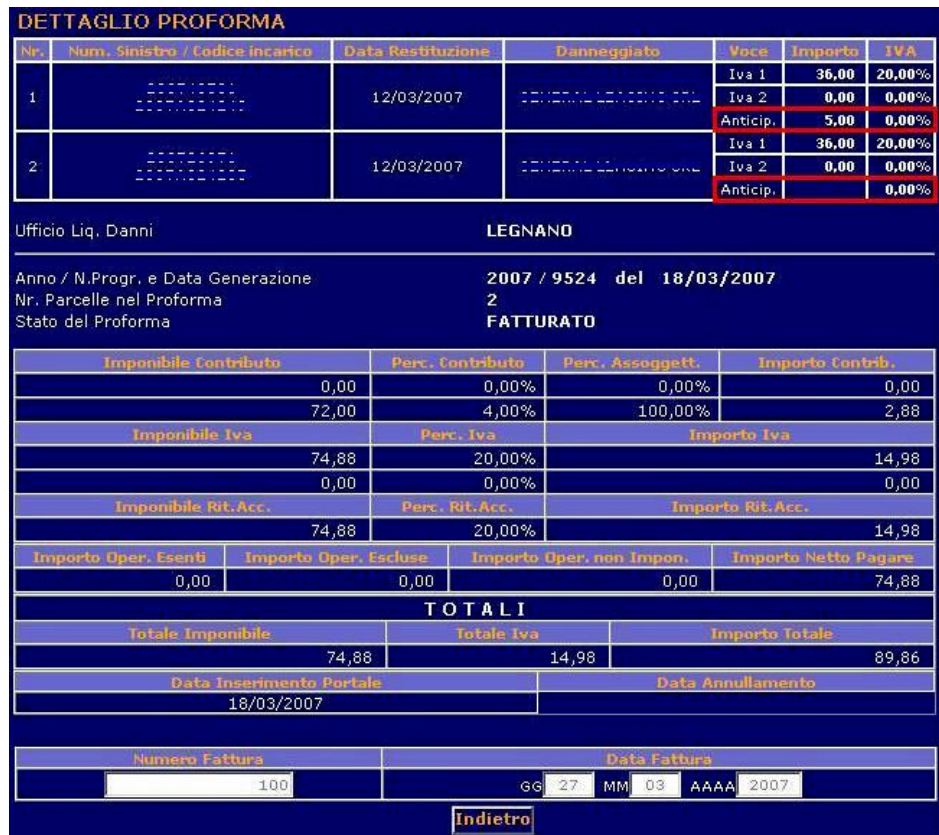